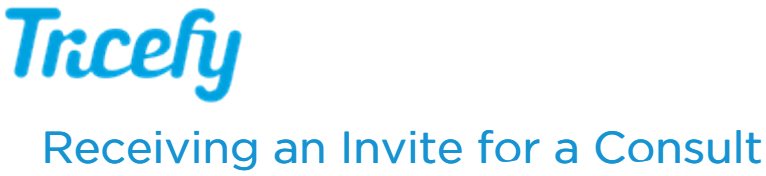

Last Modified on 2023-09-11 14:52

The following email is sent when you share a study with a colleague (or when a study is shared with you):

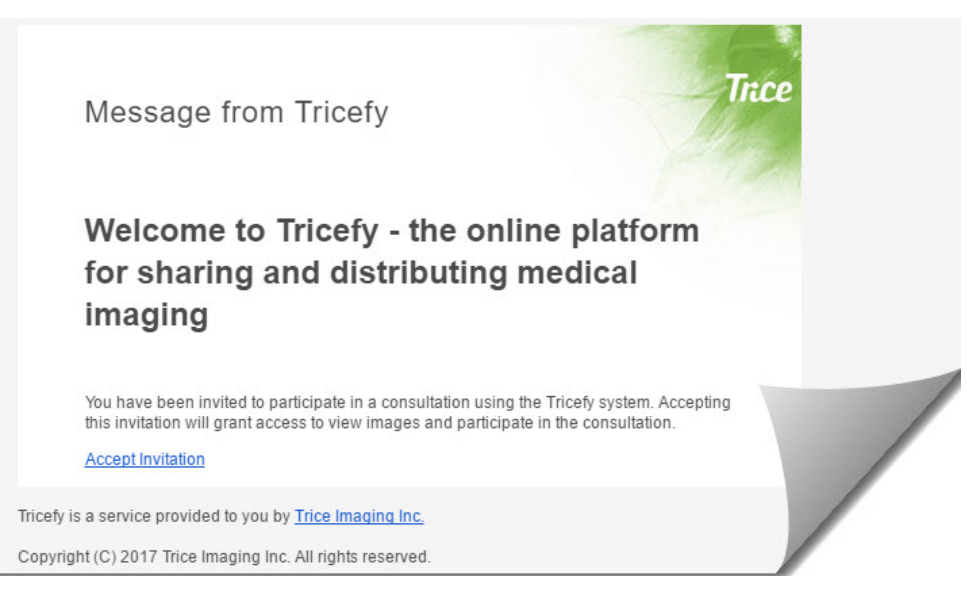

Selecting the Accept Invitation link will open the Consult in the Tricefy viewer.

- If the recipient has previously logged into Tricefy, they will log in using their existing password
- If the recipient has never used Tricefy, they will be prompted to create a Tricefy user profile in order to view the consult:

**Welcome to Tricefy** The online platform for sharing and distributing

medical imaging

- Passwords must contain at least:
	- 8 characters
	- one upper-case letter • one number
	- · one special character

After the password has been accepted, a<br>confirmation email will be sent for activating the account.

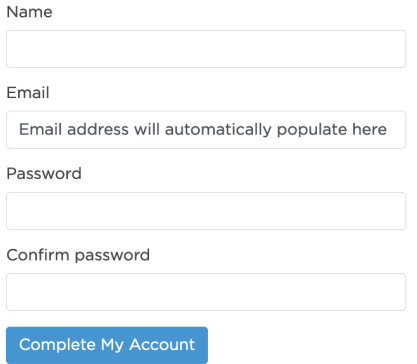

If the recipient does not have an account with your clinic, they will not have access any other screens. They will not be able to view any studies or images except those that were shared with them.